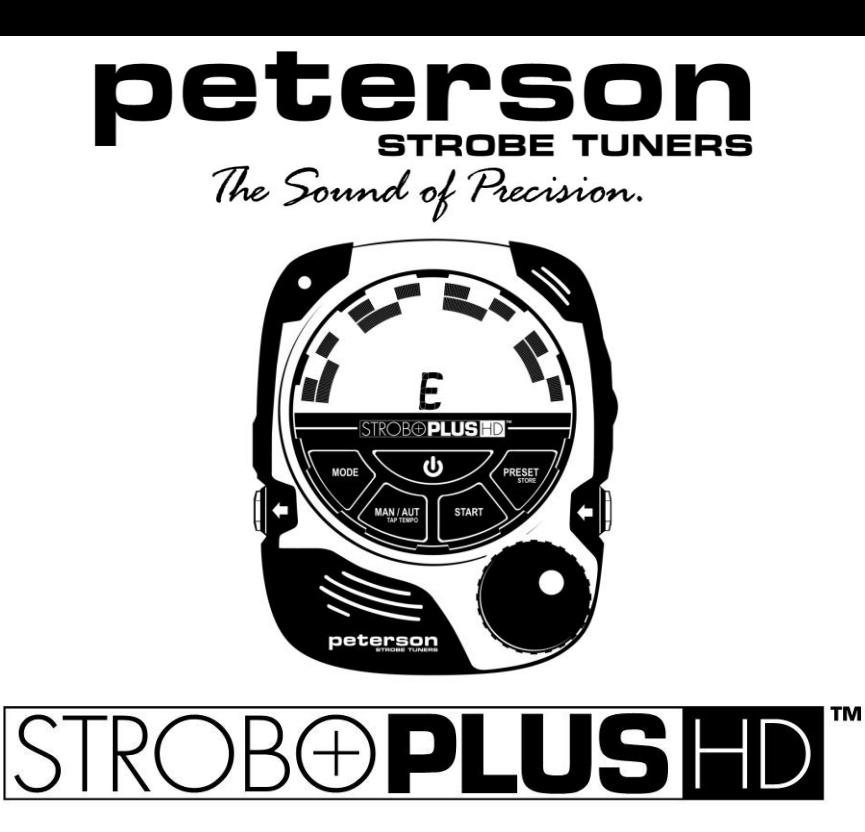

Peterson Electro-Musical Products, Inc. DE © 2014

# **WICHTIGE SICHERHEITSANLEITUNGEN**

Lesen Sie alle Aneitungen genau durch, beachten Sie diese und bewahren Sie sie gut auf. Betreiben Sie das Gerät nicht neben irgendwelchen Wärmequellen! Betreiben Sie das Gerät nicht neben spritzenden, herabfallenden, sprühenden oder stehenden Flüssigkeiten! Reinigen Sie das Gerät nur mit einem flusenfreien, trockenen Tuch und verwenden Sie keine Reinigungsmittel!

Dieses Produkt ist geprüft worden, um die Grenzen für ein Klasse B Digitalgerät entsprechend Teil 15 der FCC-Regeln zu erfüllen. Diese Grenzen sind dafür bestimmt, einen vernünftigen Schutz gegen schädliche Störungen in der Wohnung bereitzustellen. Diese Geräte erzeugen und nutzen Hochfrequenz-Energie und können diese ausstrahlen; wenn sie nicht in Übereinstimmung mit den Anweisungen installiert und verwendet werden, können sie schädliche Störungen bei der Radiokommunikation verursachen. Auch bei einer anderen Installation können Störungen nicht ausgeschlossen werden. Falls dieses Gerät schädliche Interferenzen verursacht, die nicht durch An- und Ausschalten des Gerät behoben werden können, muss der Benutzer versuchen, die Interferenz durch eine der folgenden Maßnahmen zu korrigieren:

- -- Richten Sie die Antenne neu aus oder verlegen Sie sie an einen anderen Standort.
- -- Vergrößern Sie den Abstand zwischen Gerät und Empfänger.
- -- Verbinden sie das Gerät an eine andere Steckdose oder an einen anderen Stromkreis als vorher.
- -- Konsultieren Sie für Hilfe Ihren Händler oder einen qualifizierten Techniker. Unbefugte Veränderungen oder Modifikationen an diesem System können das Recht des Benutzers, dieses Gerät zu betreiben, aufheben.

# **Garantie**

Wir garantieren für eine Zeit von einem Jahr nach Lieferung an den Originalverkäufer, dass dieses Produkt frei von Materialdefekten und Herstellungsmängeln ist. Unsere Verpflichtung gemäß dieser Garantie ist auf Austausch oder Reparatur von Teilen, die von uns nach erfolgter Überprüfung für defekt gehalten werden, begrenzt.

Diese Garantie beinhaltet keine Beschädigungen durch Transport, unsachgemäße Benutzung, Missbrauch oder Umbauten. Das ganze Gerät muss an unsere Fabrik unter Vorausbezahlung der Frachtkosten gesendet werden. Um Ihnen das Gerät schnell zurücksenden zu können, bitten wir Sie bei allen Schäden, außer denen, die durch Transport aufgetreten sind, mit unserem Werk in Kontakt zu treten. Bei Transportschäden sollten Sie Ihre Ansprüche gegenüber dem Frachtunternehmen geltend machen. Bitte legen Sie dem Gerät eine kurze Beschreibung der aufgetretenen Probleme und Ihre Adresse bei. Die Garantie hängt von der Registrierung des Geräts durch den Originalkäufer innerhalb von 10 Tagen nach Datum des Erhalts des Produkts ab. Diese Garantie überträgt dem Käufer bestimmte Rechte, andere Rechte sind von Bundesland zu Bundesland oder international unterschiedlich. Registrieren Sie on-line unter: <http://www.petersontuners.com/warranty> Probleme können oft leicht durch die Nutzung der umfangreichen Wissensbasis und Helpdesk-Dienstprogramm

auf unserer Website gelöst werden: [www.PetersonTuners.com/helpdesk](http://www.petersontuners.com/helpdesk) .

# **Introduction**

Herzlichen Glückwünsch zu Ihrem Einkauf des **Peterson StroboPlus HD**. Bitte lesen Sie dieses Handbuch durch und benutzen Sie den Tuner wie angewiesen. Es ist auch möglich, die Eigenschaften eines Peterson Bodybeat Sync® BBS-1 Metronom\* mit der USB-Verbindung hinzufügen. Beim Upgrade können Sie auch eine Peterson Vibe Clip ™ (Schwingungserreger) erwerben, die das Metronom eine zusätzliche taktile Rückmeldung geben kann.

Um dieses Upgrade und einen Vibe Clip zu bestellen[: www.PetersonTuners.com/connect](http://www.petersontuners.com/connect) \*Bitte merken Sie: Der drahtlose Synchronisierung mehrerer Geräte ist in diesen fall nicht möglich.

# **Packungsinhalt**

In der Produktpackung sollten folgende Teile enthalten sein: 1 x StroboPlus HD Stimmgerät 1 x StroboPlus HD Bedienungsanleitung 1 x 1 3.7V Lithiumionen-Akku 1 x Micro-USB Verbindungskabel

# **Inbetriebnahme**

Das StroboPlus ™ enthält einen leistungsfähigen internen Lithium-Ionen-Batterie. Vor dem ersten Gebrauch muss diese Batterie voll aufgeladen sein, entweder mit einem USB-Netzteil oder durch den Anschluss des StroboPlus über das USB-Kabel an einen Computer USB-Port. Die Ladezeit beträgt ca. 2 Stunden. Das StroboPlus kann auch nach bedarf nur mit USB-Stromversorgung betrieben werden. Um die Laufzeit zu schonen, wird das StroboPlus nach 10 Minuten Inaktivität sich ausschalten. Darüber hinaus wird der LCD-Hintergrundbeleuchtung nach 10 Sekunden Inaktivität ausgeschaltet. Wenn die Batteriespannung zu niedrig wird, schaltet sich das StroboPlus aus.

Bei Bedarf können zusätzliche wiederaufladbare Lithium-Ionen-Batterien und Steckernetzteile aus dem Peterson Online Store [www.PetersonTuners.com/store](http://www.petersontuners.com/store) erworben werden.

# **Montierung/Halterung**

Das StroboPlus verfügt über eine Schraubfassung auf der Rückseite, so dass Sie eine Vielzahl von Anschlusseinrichtungen nutzen können, um sie auf einem Instrument, Mikrofonständer oder anderen geeigneten Ort zu montieren. Sie können einen geeigneten Halter (StroboPlus HD Pitch Halter Assembly) im Online Store [www.PetersonTuners.com/store](http://www.petersontuners.com/store) bestellen.

# **Zubehör**

Optionales Zubehör für den StroboPlus umfassen die StroboPlus Halterung, Adapter für StroboFlip Pitch Holder, TP-3 Tuning Pickup, zusätzliche wiederaufladbare 3.7V Lithium-Ionen Akku und A / C-Adapter. Diese Artikel sind alle von der [Peterson Online Store](http://www.petersontuners.com/store) erhältlich oder von Ihrem Peterson Händler**.**

# **Auslesen des Virtual Strobe Display**

Das Display ihres neuen StroboPlus HD Stimmgerätes verfügt über zwei konzentrische Strobe-Anzeigen. Unterhalb des Strobe-Bildschirms wird der Ton als Großbuchstabe angezeigt. Die jeweilige Oktave ist als Nummer dargestellt: z.B. E2, A2, D3, G3, B3, E4 für Gitarren und B0, E1, A1, D2, G2 für Bässe. Zum Stimmen stellen Sie vorsichtig den Stimmwirbel des Instruments ein, bis die Anzeige unbeweglich wird. Wenn der Ton zu hoch liegt, verschieben sich die Balken nach rechts, ist er zu tief, verschieben sie sich nach links.

# **Strobe-Neuling?**

Wenn Sie zum ersten Mal ein Strobe-Stimmgerät benutzen, werden Sie feststellen, dass diese weitaus feinfühliger und genauer arbeiten als Ihre bisherigen Stimmgeräte. Sie werden Ihren "Griff" anpassen müssen, wenn Sie eine Saite zum Stimmen anschlagen. Wir empfehlen, zunächst statt eines Plektrons Ihren Finger oder Daumen zu benutzen, um einen sanfteren Anschlag zu erzielen, oder aber die Lautstärke Ihres Instruments zu reduzieren, bis Sie sich an das Stimmgerät gewöhnt haben. Im Fall von Gitarren & Bässen, bitte überprüfen Sie zuerst die Bundreinheit des Instruments bevor Sie zum stimmen anfangen.

Anweisungen dazu finden Sie unter "Gitarre & Bass Einstellen - Tips" an anderer Stelle in diesem Handbuch.

# **Anschlüsse**

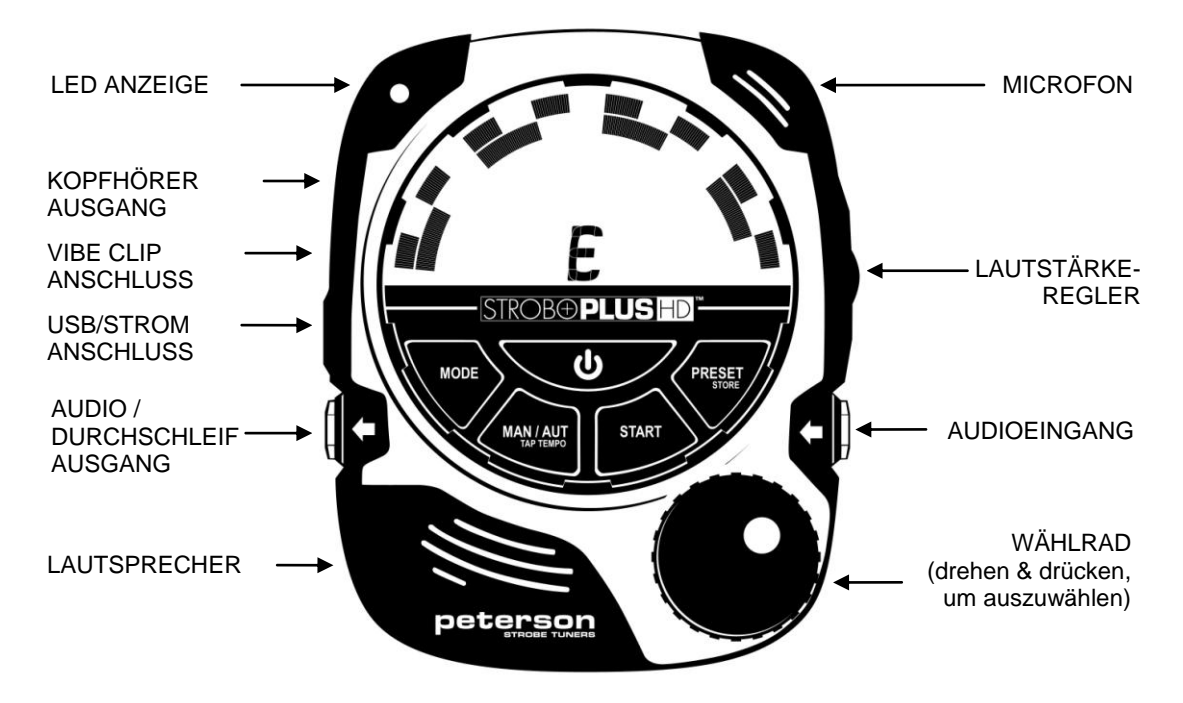

### **Kopfhörerausgang**

Wenn ein Kopfhörer Stecker in dieser Buchse eingesteckt ist, wird der interne Lautsprecher deaktiviert und der Ausgangssignal an dem Kopfhörer-Buchse weitergeleitet. Dieser Ausgang dient auch als "Line-Out" für den Anschluss an eine PA System.

# **Vibe Clip™ Anschluss**

Zum gebrauch mit einem Vibe Clip (falls das StroboPlus auf Tuner / Metronom aufgerüstet wurde). Weitere Informationen hierzu finden Sie in der Metronomanweisung.

### **USB/Stromanschluss**

Sie konnen diese Buchse mit jedem Standard-5V-Handy-Ladegerät mit einem Micro-USB-Anschluss verbinden, um das Gerät mit Strom zu versorgen und gleichzeitig dem Akku aufzuladen. Mit dem mitgelieferten USB-Kabel, wird dieser Anschluss auch verwendet, um über Computer mit dem Peterson Website zum Aktualisieren der Firmware oder das Hochladen von benutzerdefinierten Einstellungen oder Konfigurationen der StroboPlus zu verbinden.

# **Audio/Durchschleifausgang**

Zur Weiterleitung des Eingangssignals an einen Verstärker oder andere Sound-Equipment.

# **Mikrofon**

Das eingebaute Mikrofon empfängt den akustischen Klang des Instruments.

# **Lautstärkeregler**

Dieser Regler bestimmt die Lautstärke der Audiotöne - oder Metronom, wenn das Gerät mit dem Metronom-Funktion ausgestattet ist.

# **Audio Eingang**

Schließen Sie zuerst das Ausgangskabel des Gerätes, ein externes Mikrofon oder eine Peterson "TP" Vibration Tuning Pickup mit diesem Eingang. Wenn dieser Eingang belegt ist, ist das eingebaute Mikrofon des StroboPlus deaktiviert.

**Benutzeroberfläche**

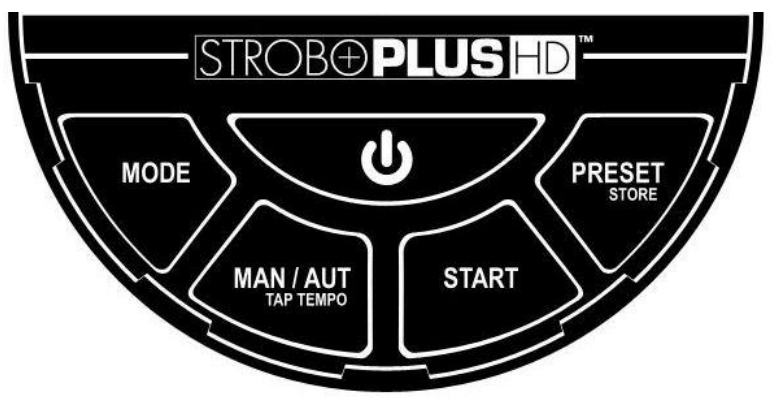

### **StroboPlus™ Einschalten**

Taste U gedrückt halten bis sich das StroboPlus einschaltet. Wenn der Akku leer ist, verwenden Sie das mitgelieferte Kabel um die USB-Buchse des StroboPlus an einen USB-Stromquelle anzuschließen. Das Gerät kann während oder nach der Ladezeit wieder eingeschaltet werden.

# **StroboPlus Ausschalten**

Taste  $\Phi$  gedrückt halten bis sich das StroboPlus ausschaltet.

### **Modus Wählen**

Drücken Sie die Mode-Taste, um zwischen den Betriebsarten zu wählen. Das StroboPlus verfügt über drei Modi: Strobe Tuner (Visuell), Audio Tuner (Audiovisuell), oder Metronom (nur mit Upgrade). Dieses Handbuch beschränkt sich auf eine Beschreibung der Tuner-Funktionen, eine Beschreibung der Metronom-Funktionen wird beim Metronom-Upgrade mitgeliefert.

# **Parameter Editieren/ Benutzeroberfläche**

Das StroboPlus hat eine sehr intuitive Benutzeroberfläche, ist es einfach, alle Parameter die Sie wünschen sich schnell ändern.

Die benutzergesteuerte Parameter werden ausgewählt und bearbeitet, wenn das Menü aktiv ist. Das Menü ist aktiv, wenn ein Element auf dem Bildschirm blinkt. Verwenden Sie den Wählrad um das blinkende Element zu beeinflussen.

Es gibt zwei grundlegende Menütypen:

# **Select Menü**

Das Wählrad einfach drehen, um der Reihe nach die verfügbaren Parameter anzusehen. Der ausgewählte Parameter wird durch das blinken der entsprechende Symbol angegeben. Drücken Sie das Wählrad um den Edit Menü zu aktivieren.

# **Edit Menü**

Sobald Sie das Gerät auf den Edit-Menü schalten, wird der Parameterwert zu blinken anfangen. Das Wählrad erneut drehen um den Wert der ausgewählte Parameter einzustellen. Nachdem Sie mit dem ändern diesen Wert fertig sind, drücken Sie das Wählrad (oder warten Sie einfach ein paar Sekunden), der Bildschirm kehrt dann zum Normalbetrieb zurück.

Im Normalbetrieb (bzw. wann nichts blinkt), das Drehen des Wählrads wird das Select Menü aktivieren, beginnend mit der zuletzt gewählten Parameter.

Im Normalbetrieb (nichts blinkt), das Drücken des Wählrads wird das Edit-Menü für die zuletzt gewählte Parameter aktivieren.

Nach ein paar Sekunden ohne Benutzereingaben (oder Inaktivität) entweder im Select-Menü oder im Edit-Menü, wird das Menü Modus automatisch unterbrochen und der Bildschirm kehrt dann zum Normalbetrieb zurück. Um das Menü vorzeitig oder unverzüglich zu verlassen, Taste  $\Phi$  drücken.

# **Aktivmodus:**

Um das Time-out und die automatische Schließung des Edit-Menü zu verhindern, aktivieren Sie zunächst das Edit Menü. Dann drücken und halten Sie das Wählrad zwei Sekunden lang. Der Bildschirm kehrt dann zum Normalbetrieb zurück, jedoch wird der gewählte Parameter weiterhin blinken und das Wählrad kann während des laufenden Betriebs verwendet werden, um diesen Parameter auf unbestimmte Zeit anzupassen oder zu bearbeiten. Die automatische Schließung des Edit-Menüs wird deaktiviert. Um Aktivmodus zu verlassen, drücken Sie das Wählrad, der Bildschirm kehrt dann zum Normalbetrieb zurück.

Aktivmodus kann nützlich sein, wenn Sie einen bestimmten Parameter während des Betriebs laufend bearbeiten wollen, z.B. um die Cent-Abweichung eines Eingangssignals kontinuierlich messen zu können.

# **Wählbare Parameter**

**Transpose/Drop/Capo** - stellt eine einfache Methode zur Verfügung, die angezeigten Tonnamen für Instrumente zu transponieren, die nicht in C gestimmt sind (zum Beispiel, B♭ Klarinette oder E♭ Saxofon). Zwecks "Drop-Tuning" für Gitarre, Sie können das Gerät so einstellen das Stimmungen die einen Halbton oder Ganzton runtergestimmt sind, "Normal" als EADGBE angezeigt werden (oder was auch immer Ihre Standard Stimmung ist). Das gleiche gilt für den Einsatz eines Kapodasters.

**Kammerton Referenz -** Bereich: A=390Hz bis A= 490Hz, in 1.0 oder 0.1Hz Stufen einstellbar.

**Cent-Steuerung** - Bereich von +/- 50 Cent in Schritten zu 0,1 Cent. Wählen Sie dieses Parameter um den Centwert einzustellen. Dies ist nützlich um Istwerte festzustellen, bzw die aktuelle Stimmlage eines Musikinstrumentes. Zur Bestimmung der exakten Tonhöhe, spielen Sie einen Ton während der Cent-Wert Symbol blinkt, dann drehen Sie den Wählrad bis das Strobe Bild unbeweglich zu sein erscheint. Die Cent-Wert auf dem Display zeigt den Versatz der gespielten Ton als Centwert zwischen Ist- und Sollwert an.

**Grundton/Root –** Wählen Sie zuerst den gewünschten Temperatur, dann halten Sie das Wählrad gedrückt und drehen Sie es bis auf der Noteanzeige "C" erscheint (Standardwert des Grundtons). Jetzt den Wählrad loslassen und drehen bis den gewünschten Grundtonwert gezeigt wird. Das Display zeigt nun abwechselnd die GrundtonAuswahl und Sweetener Auswahl. Der Grundton wird wieder auf C gesetzt, wenn Sie den Sweetener wieder ändern oder den StroboPlus ausschalten, Grundtonwerte ausser C werden nicht permanent gespeichert.

**Tonwahl** – Standardeinstellungen sind AUTO Tonwahl im Strobe Tune-Modus und MANueller Tonwahl im Audio-Tune-Modus. Drücken Sie die MAN/AUTO-Taste, um diese Einstellung zu ändern.

# **Voreinstellungen**

# **Voreinstellung Erstellen**

Sweetener-, Kammerton- und Transponierungswerte koennen Sie zusammengefassen und als "Preset" abgespeichern um es später abzurufen. Sobald die Werte, die Sie wünschen, auf dem StroboPlus Bildschirm angezeigt werden, PRESET/store-Taste gedrückt halten bis das Wort "Preset", eine Zahl, und das Wort "ADD" (hinzufügen) oder "SAV" (überschreiben) angezeigt werden.

Wenn Sie die neue Einstellungsgruppe hinzufügen wollen, drehen Sie das Wählrad bis das Wort "ADD" auf dem Bildschirm erscheint, drücken Sie erneut auf das PRESET/store Taste um diese Einstellungsgruppe als Voreinstellung abzuspeichern.

Um ein vorhandenes Preset mit dieser neuen Einstellungsgruppe zu ersetzen, PRESET/store Taste gedrückt halten bis das Wort "Preset", eine Zahl, und das Wort "ADD" (hinzufügen) oder "SAV" (überschreiben) angezeigt werden, drehen Sie das Wählrad bis der zu ersetzende Einstellungnummer erscheint zusammen mit das Wort "SAV", drücken Sie erneut auf das PRESET/store-Taste um diese neue Einstellungsgruppe abzuspeichern und gleichzeitig die alte als Voreinstellung zu löschen.

# **Voreinstellungen löschen**

Um eine Voreinstellung die zuvor erstellt wurde zu löschen, drücken Sie kurz die PRESET/Store –Taste, drehen Sie das Wählrad bis der zu löschende Einstellungnummer erscheint. Das Wählrad jetzt gedrückt halten, das Wort "DEL" wird erscheinen, halten Sie das Wählrad weiter bis "DEL" wieder erlischt. Die Einstellung ist jetzt gelöscht. Die Reihenfolge der restlichen Voreinstellung wird automatisch dementsprechend angepasst.

# **Voreinstellung aufrufen**

Um ein Preset aufzurufen, drücken Sie kurz die PRESET/Store –Taste, drehen Sie das Wählrad bis der gewünschten Presetnummer erscheint, warten Sie eine Sekunde bis die Werte der gewählte Preset auf das Bildschirm erscheinen oder drücken sie einmal auf das  $\Phi$ -Taste um die Werte sofort zu bestätigen.

Sie können auch auf die Seite [www.PetersonTuners.com/connect](http://www.petersontuners.com/connect) Presets am Rechner zum downloaden erstellen.

# **Audio Tuner Modus**

Das Peterson StroboPlus™ HD bietet einen Tongenerator, Kopfhörer-/Lineausgang und einen integrierten Lautsprecher für die schnelle direkte Vorhörkontrolle. Wenn Sie diese Funktion aktivieren wollen, drücken Sie auf die Taste MODE, bis nur der rechten und linken Seiten der Strobeanzeige erscheinen.

Beim Tongenerator ist MANueller Tonwahl die Standardeinstellung damit Sie den gewünschten Tonhöhe und Oktaven auswählen können. Um ein Ton zu hören, drücken Sie einmal auf die START-Taste und stellen Sie den Lautstärkeregler auf die gewünschte Lautstärke ein. Um die Tonhöhe und Oktaven zu ändern, drehen Sie das Wählrad. Um stummzuschalten, drücken Sie nochmals auf die START-Taste.

Drücken Sie die MAN/AUTO-Taste, um von MANueller Tonwahl auf AUTO Tonwahl zu schalten.

*Achtung: Im MANuellmodus, ist es möglich von der Edit Menü sowohl den Ton als auch der Oktave auszuwählen.*

Alle anderen Einstellungen wie Transponierung, Kammerton und Sweetener ™ / Temperaments sind, wie vorhier beschrieben, beim Audio-Tuner aus dem Edit-Menü auch wählbar.

Wenn ein Kopfhörer Stecker in dieser Buchse eingesteckt ist, wird der interne Lautsprecher deaktiviert und der Ausgangssignal an dem Kopfhörer-Buchse weitergeleitet. Dieser Ausgang dient auch als "Line-Out" für den Anschluss an eine PA System.

### **Konfigurationsmenü**

Im Konfigurationsmenü kann der Auslieferungszustand des Gerätes wieder hergestellt und der Firmware und Hardware Versionen festgestellt werden. Um das Konfigurationmenü aufzurufen, drücken Sie gleichzeitig auf MODE- und Ф-Tasten.

Die erste Einstellung die angezeigt wird ist "C" (Current), die aktuell geladenen Konfiguration.

FDR= *Factory Default Reset* (Werkseinstellung)

USR= *User configured* (vom Anwender konfiguriert)

Dies zeigt, dass eine Benutzerkonfiguration auf der PetersonConnect ™ Website erstellt und auf das Gerät geladen worden ist. Um das Gerät auf die Werkseinstellungen zurückzusetzen, mit dem Wählrad FDR wählen und drücken. Wenn nur Striche "- - -" angezeigt werden, gibt es noch keine Benutzerkonfiguration am Tuner. Erneutes drehen am Wählrad zeigt die aktuelle Firmwareversion (**F**xxx). **H** zeigt die Hardware-Version des Gerätes. Um dieses Menü zu verlassen, drücken Sie die MODE-Taste.

# **peterson**

Durch diese Web-Portal [www.PetersonTuners.com/connect](http://www.petersontuners.com/connect) können Sie Presets von Ihrem Lieblings-Einstellungen erstellen. Sie können auch bestimmen welche Sweetener und Temperaturen auf Ihrem Tuner gezeigt werden. Der Austausch von benutzerdefinierte Sweetener ™ -Einstellungen mit anderen Anwender ist auch möglich. Ihre Einstellungen werden in der Lage, auf jede Peterson Tuner mit einem USB-Anschluss geladen werden. Wenn Sie Ihren Tuner registrieren, werden alle Einstellungen sowohl auf diesem Portal und auf Ihrem Gerät gespeichert werden. Wenn Sie den Tuner über das USB-Kabel an einen Computer, die mit dem Internet verbunden ist, anschliessen, wird die PetersonConnect Website feststellen ob es irgendwelche Firmware-Updates oder Konfigurationsänderungen gibt, die geladen werden müssen. Besuchen Sie [www.PetersonTuners.com/connect.](http://www.petersontuners.com/connect)

# **StroboPlus Upgrade auf Tuner/Metronom**

Es ist möglich, das Betriebssystem Ihres StroboPlus Tuner so zu aktualisieren um zusätzlich die Merkmale des Peterson BBS-1 Bodybeat Sync ® Metronoms\* hinzu zu fügen. Sie können auch einen Vibe Clip ™ bestellen, um die taktile Metronom-Funktion zu aktivieren.

*\*Bitte beachten Sie: Das StroboPlus hat keine drahtlose Empfangs- oder Sendefunktionen. Diese Funktion ist erst ab der Hardware Variante des BodyBeat Syncs verfügbar.*

Um Ihr StroboPlus Tuner die Metronom-Funktionen hinzu zu fügen, einfach [www.PetersonTuners.com/connect](http://www.petersontuners.com/connect) besuchen. Registrieren Sie Ihr StroboPlus und klicken Sie auf " Purchase BodyBeat Upgrade ".

# **Sweetener & Temperaturen**

# **WAS IST EIN SWEETENERTM?**

Im Gegensatz zu anderen Stimmgeräten, die keine Alternative zur Gleichschwebenden Stimmung bieten, ermöglichen Peterson Stimmgeräte verschiedene "Sweetness"-Einstellungen ("versüßung"). In anderen Worten, es sind mehrere Stufen von Mehrklang oder Gleichklang einstellbar. Das Sweetener-Feature gibt es exklusiv nur bei Peterson Stimmgeräten. Diese Einstellung enthält auch beliebte und historische alternativen Temperaturen. Sweeteners und Temperaturen gelten sowohl für das Strobe-Tuner und dem Audio-Tuner. Um ohne diese Funktion zu stimmen, wählen Sie die EQU Einstellung aus der Sweetener-Menü.

**EQU:** Gleichstufige/Gleichschwebende Standardstimmung, chromatisch, für Standard oder alternative Stimmungen geeignet. Alle Halbtonintervallen haben einen Wert von 100 Cent - kein "Sweetening".

# *6, 7 & 12 SAITIGE GITARRE*

**GTR:** Peterson Exclusive Sweetened™ Tuning für E-Gitarren - besonders die mit kurze Mensuren oder drei-Reiter-Brücken.

**ACU:** Peterson Sweetened tuning für Akustikgitarre in Standardstimmung mit Rücksicht auf Saitenauslenkung.

**DAD:** Peterson Sweetened tuning für Akustikgitarre – DADGAD mit optimierte Quinten.

**12S:** Peterson Sweetened tuning für 12-saitige Gitarre bezüglich der Chöre.

**BRT:** Peterson Sweetened tuning für Baritongitarre.

**7ST:** Peterson Sweetened tuning für7-saitige Gitarre.

*BASS*

**BAS:** Peterson Sweetened tuning für Bass beim zusammenspiel mit Klavier.

# *INSTRUMENTE DIE MIT DEM BUZZ FEITEN TUNING SYSTEM AUSGESTATTET SIND*

**BFE:** Optimierte Peterson Stimmung u. Einstellung für E-Gitarren, die mit dem BFTS®\* ausgestattet sind. **BFB:** Optimierte Peterson Einstellung für elektrische Bassgitarren, die mit dem BFTS® ausgestattet sind. **BFA:** Optimierte Peterson Stimmung für Akustikgitarren, die mit dem BFTS® ausgestattet sind. Für Intonation bzw. Einstellarbeiten an solche akustischen Gitarren wird ein AutoStrobe 490 empfohlen. **BF12:** Optimierte Peterson Stimmung für 12-Saitige Gitarren, die mit dem BFTS® ausgestattet sind.

\*Buzz Feiten Tuning System® ist ein eingetragenes Warenzeichen der Firma Buzz Feiten Design.

## *PEDAL-STEEL GITARRE*

**SE9:** Peterson E9 Pedal Steel Sweetener SE9 **SP9:** Peterson E9 Fusspedal und Kniehebel Einstellung für SE9 Stimmung **SC6:** Peterson C6 Pedal Steel Sweetener **SP6:** Peterson Fusspedal und Kniehebel Einstellung für SC6 Stimmung **OE9:** Peterson E9 Pedal Steel Sweetener OE9 **OP9:** Peterson Fusspedal und Kniehebel Einstellung für 0E9 **EM9:** Peterson Emmons Style E9 Pedal Steel Sweetener **EP9:** Peterson Emmons Style E9 - Fusspedal und Kniehebel Einstellung **EM6:** Peterson Emmons Style C6 Pedal Steel Sweetener **EP6:** Peterson Emmons Style C6 Fusspedal und Kniehebel Einstellung **U12:** Peterson Universal Pedal Steel Sweetener **P12:** Peterson Fusspedal und Kniehebel Einstellung für Universal Pedal Steel

### *LAP-STEEL GITARRE*

**LA6:** A6 Einstellung für lap steel Gitarre. **LC6:** C6 Einstellung für lap steel Gitarre.

# *DOBRO/RESONATOR GITARRE*

**DBO:\*\***: Offene A-, D- und G-Stimmungen mit reinen grossen Terzen für Dobro**®** /Resonator Gitarren. **DBH:** Offene A-, D- und G-Stimmungen mit leicht temperierten grossen Terzen für Dobro/Resonator Gitarren.

### *UKULELE* **UKE:** Sweetened Tuning für Ukulele

### *STREICHINSTRUMENTE*

**VLN:** Reine Quinten für 4- und 5-Saitige Geige **VLA:** Reine Quinten für Bratsche **CLO:** Reine Quinten für Violoncello

\*\*Dobro ist ein eingetragenes Warenzeichen der Firma Gibson Guitar Corp.

*BANJO*

**BJO:** Sweetened tuning für fünfsaitige Banjo, zur verbesserung der Intonation **TBO:** Sweetened tuning für viersaitige Tenorbanjo

### *MANDOLINFAMILIE*

**MAN:** Sweetened tuning für Mandoline, Mandola & Mandoloncello

# *LAUTE & VIOLA DA GAMBA*

**LUT:** Für Laute & Viols (17 Ton 1/6-Komma-mitteltönige Stimmung)

### *BLECH- & HOLZBLASINSTUMENTE*

**HRN:** Reine Stimmung – mit reine Quinten, Quarten, grosse und kleine Terzen

# *SITAR & UD*

**SIT:** Sitar (reine Intervalle). Reine Stimmung in C. Für C<sup>is</sup>, Grundtoneinstellung auf C# umstellen. **OUD:** Ud/Arabische Laute (reine Intervalle)

### *DUDELSACK*

**GHB:** Schottisches Sackpfeife. Temperierte Stimmung für Spielpfeife und Brummer mit Grundton A. **UIL:** Irischer Sackpfeife– Reine Intervalle mit Grundton D

### *ARABISCHE STIMMUNGEN*

**RAS:** Optimierte Peterson Einstellung für Maqam Rast – klassische arabische Stimmung **SUZ:** Optimierte Peterson Einstellung für Maqam Suznak– klassische arabische Stimmung **NAI:** Optimierte Peterson Einstellung für Maqam Nairuz – klassische arabische Stimmung

### *AFRIKANISCHE STIMMUNGEN*

**AFP:** Afrikanische pentatonische Stimmung (GABDF)

### *INDONESISCHE STIMMUNGEN*

**SDO:** Slendrostimmung für das Indonesische Gamelan Skala in temperierte C<sup>is</sup>, D<sup>is</sup>, F<sup>is</sup>, A<sup>is</sup>, H. PLG: Pelogstimmung für das Indonesische Gamelan Skala in temperierte D<sup>is</sup>, E, F<sup>is</sup>, G<sup>is</sup>, A<sup>is</sup>, H, C.

# *DAS STIMMEN HINSICHTLICH DER SAITENFOLGE*

**GTn:** Zeigt Saitenfolge statt Notennamen für 6- & 7-saitige Gitarre (7654321 statt BEADGBE) **BSn:** Zeigt Saitenfolge statt Notennamen für 4- & 5- saitige Bassgitarre 54321 statt BEADG)

# *HARFE*

**HP1:** Peterson gespreizte Stimmung für Pedalharfe **HP2:** Peterson gespreizte Stimmung für Hakenharfe **HP3:** Peterson gespreizte Stimmung für Harfe nach Harfenistin Rita Costanzi

# *STABSPIELE/MALLET und SCHLAG-INSTRUMENTE*

**MBA:** Peterson Gespreizte Stimmung für Marimba (Marimbaphon) **VIB:** Peterson Gespreizte Stimmung für Xylophon (Metallophon) **TYM:** Kustomisierte Anzeige vereinfacht das stimmen von Pauken

### *AKUSTIK & E-KLAVIER* **RHO:** Gespreizte Stimmung für Rhodes E-Klavier **SMG:** Gespreizte Stimmung für Flügel (SMGD)

**UPR:** Gespreizte Stimmung für Stehklavier (UPRT)

# *MUNDHARMONIKA*

*Diese Sammlung von Mundharmonika Stimmungen stammt aus dem Hause Hohner* **OMB:** Original Marine Band Stimmung für Harmonika in C **MMB:** Moderne Marine Band Stimmung für Harmonika in C **MSR:** MS Richter Stimmung für Harmonika in C **S20:** 1896 Marine Band/"Special 20" Stimmung für Harmonika in C **MSM:** MS Models Stimmung für Harmonika in C **CYT: "**Country Tuning" Stimmung für Harmonika in C **NMT:** Naturmoll/Äolisch Stimmung für Harmonika in C **HMT:** Harmonisch moll Stimmung für Harmonika in C **GMT: "**Golden Melody" Stimmung für Harmonika in C **CHT:** Stimmung für chromatische Mundharmonika

### *AKKORDEON*

Diese Sammlung von Akkordeon Stimmungen umfasst flache, mittlere und kräftige Schwebungsarten  $(+ 5/0 / -5, + 10/0 / -10 \& + 20/0 / -20$  Cent) und ein versüßter Cajun Stimmung.

**AW+:** Akkordeonstimmung "Kräftig" +20

**AW0:** Akkordeonstimmung " Kräftig " Zero

**AW-:** Akkordeonstimmung " Kräftig " -20

**AM+:** Akkordeonstimmung "Medium" +10

**AM0:** Akkordeonstimmung "Medium" Zero

**AM-:** Akkordeonstimmung "Medium" -10

**AD+:** Akkordeonstimmung "Trocken" +5

**AD0:** Akkordeonstimmung "Trocken" Zero

**AD-:** Akkordeonstimmung "Trocken" -5

**CAJ:** Akkordeonstimmung Cajun in C – mit optimierte Terzen und Quinten

### *HISTORISCHE STIMMUNGEN*

**JMI:** Reine Stimmung in C Dur **JME:** Reine Stimmung in C Moll **PYT:** Pythagoreische Stimmung **4MT:** 1/4-Komma-mitteltönige Stimmung **6MT:** 1/6-Komma-mitteltönige Stimmung **KRN:** Kirnberger III Stimmung **WK3:** Andreas Werckmeister III Stimmung **YNG:** Thomas Young Stimmung **KLN:** Herbert Anton Kellner Stimmung **VAL:** Francesco Antonio Vallotti Stimmung **RAM:** Jean-Philippe Rameau Stimmung **ORG:** Gleichstufige Orgelstimmung

### **GITARRE & BASS - STIMMTIPS**

Wenn Sie ein Tuning, das nicht als Sweetener aufgeführt wird, verwenden Sie EQU. Ersteinmal immer etwas zu tief stimmen und dann von unten herauf die Saite in die richtige Stimmung bringen. Verwenden Sie immer frische, saubere Saiten.

# **GITARRE & BASS EINSTELLEN - TIPS**

Nachdem Sie sich für die Saitenstärke, Saitenhöhe (Brücke & Steg), Halsspannung entschieden haben – Faktoren, die die Intonation des Instruments maßgeblich beeinflussen – muss die individuelle Länge er Saiten angepasst werden. Für diese Aufgabe verwenden Sie die gleichschwingende Stimmung (EQU) aus dem Sweetener-Menü Ihres StroboPlus HD.

• Senken Sie die PickUps von den Saiten ab um "Doubling" und elektromagnetische Anziehung zu vermeiden.

• Legen Sie die Gitarre auf flach auf eine Bank, um sie zu justieren. Prüfen Sie die Intonation jedoch immer in der Spielposition, da sich die Messwerte je nach Position sichtbar (und später hörbar) unterscheiden. Sie sollten immer darauf abzielen, die Anzeige des Strobe Tuners anzuhalten oder "einzufrieren"; je weniger Bewegung, desto genauer das Resultat. Als Methode zur Einstellung der Intonation wird häufig der Vergleich zwischen gegriffenem Ton und Flageolet-Ton bzw. Oberton am 12. Bund genutzt. Bei dieser Methode wird der Flageolet-Ton über dem 12. Bund mit dem gegriffenen Ton am 12.Bund verglichen und die Sattelposition wie folgend angepasst:

• Wenn der gegriffene Ton im Vergleich zum Flageolet-Ton erniedrigt ist, bewegen Sie den Brückensattel aufwärts um die Saite zu verkürzen.

• Wenn der gegriffene Ton im Vergleich zum Flageolet-Ton erhöht ist, bewegen Sie den Brückensattel abwärts um die Saite zu verlängern.

• Justieren Sie, bis der gegriffene Ton und der Flageolet-Ton auf derselben Höhe liegen. Obwohl dies eine vielverwendete Methode ist, ist sie nicht immer die zufriedenstellendste. Eine beliebte Alternative ist es, jede Saite mithilfe eines StrobeTuners so einzustellen, dass sie an zwei Stellen, die genau eine Oktave auseinanderliegen, auf derselben Tonhöhe liegt. Im folgenden Beispiel werden der 5. und der 17. Bund verwendet:

• Stimme eine Saite am 5. Bund

• Prüfe die Saite am 17. Bund

Wenn der Ton erhöht ist, bewegen Sie den Sattel abwärts um die Saite zu verlängern. Ist er erniedrigt, verkürzen Sie die Saite, indem Sie den Sattel aufwärts bewegen.

Vergessen Sie nicht, beim Anspielen der Seite den für Ihre Spielweise üblichen Druck auszuüben.

• Wiederholen Sie den Vorgang bis jede Saite im 5. und 17. Bund möglichst auf derselben Tonhöhe liegt. Diese Methode braucht Zeit und muss bei einem Wechsel der Saitenstärke wiederholt werden, erzielt bei richtiger Durchführung allerdings hervorragende Resultate. Bevor Sie viele Quinten (z.B. Powerchords) auf Ihrer Gitarre spielen, stimmen Sie das Instrument mithilfe der GTR, BAS, P5TH oder G5TH Einstellung, je nachdem, welches Strobe-Tuner-Modell Sie besitzen, oder verwenden Sie die EQU (Standard) Einstellung um Ihre Gitarre zu stimmen.Die oben beschriebenen Methoden können von jedem angewandt werden, alles was Sie brauchen sind Ihre Ohren und Ihren Peterson Strobe Tuner!

# **PEDAL STEEL GITARRE - STIMMTIPS**

Mithilfe der StroboPlus Editor auf [www.PetersonTuners.com/connect](http://www.petersontuners.com/connect) können mehrere Varianten der gleichen Ton (mit verschiedene Centabweichungen) innerhalb desselben Sweeteners erstellt und abgespeichert werden. Das StroboPlus HD Pitch Halter Assembly ermöglicht die Befestigung des Gerätes am Bein der Gitarre. Benutzer der Peterson StroboFlip können eine StroboFlip Halterung - durch Hinzufügen eines Universaladapters. Beide Artikel sind auf [www.PetersonTuners.com/store](http://www.petersontuners.com/store) zu bestellen.

# **MUNDHARMONIKA - STIMMTIPS**

Die vorprogrammierte Mundharmonika Einstellungen enthalten die offiziellen Hohner Werte für ihre verschiedenen Mundharmonika-Modelle in C.

Um den Grundtoneinstellung zu ändern, nutzen Sie bitte die Grundton Funktion.

# **AKKORDEON - STIMMTIPS**

Die vorprogrammierte Akkordeon Einstellungen enthalten die allgemeinen Werte für eine Reihe von Musette oder "Tremolo" Stile. Allgemein gute Praxis ist es, alle unnötigen strukturelle Schäden an den Reed zu vermeiden. Beim stimmen, entfernen Sie Material in einer geraden Linie entlang der Länge des Blattes. Für diatonische Akkordeonen, um den Grundtoneinstellung zu ändern, nutzen Sie bitte die Grundton Funktion.

# **HARFE - STIMMTIPS**

Halten Sie stets beim stimmen eine gleichmässige Spannung auf dem Rahmen des Instruments. Dies ist besonders wichtig, wenn das Instrument durch den Transport verstimmt wurde. Beginnend mit der längsten Saiten, jeden Ton in allen Oktavenlagen stimmen, bevor Sie zur nächsten Saite avancieren. Schließlich alle gestimmte Saiten überprüfen , die durch die wechselnden Spannung der anderen Saiten beim Stimmen betroffen gewesen sein könnten und diese bei Bedarf nachstimmen.

### **STABSPIELE – TIPS**

Die Presets für Marimba und Xylophon werden zur Überwachung des Instrumentenzustands bestimmt, für die richtige Umstimmung und Regulierung des Aufschlagstäben, bitte den Hersteller ansprechen.

### **KLAVIER - STIMMTIPS**

Machen Sie sich erst mit der Vorgang und Stimmtechnik völlig vertraut bevor Sie einen Klavier zu stimmen versuchen. Dabei ist jedoch nicht nur die richtige Technik notwendig, sondern auch die richtige Umgang mit Stimmhammer und Stimmband/Stimmkeile. Im Zweifelsfall fragen Sie einen qualifizierten Klaviertechniker. Für E-Pianos, verwenden Sie die EQU Einstellung, wenn ein gespreizte Stimmung nicht erwünscht ist.

### **WEITERE INFORMATIONEN**

**Für spezifische Informationen zur Verwendung des StroboPlus für Ihr spezielles Tuning oder Anwendung kontaktieren Sie bitte:** 

**[info@petersontuners.com](mailto:info@petersontuners.com)**

**Technische Daten**

Hersteller: Peterson Electro Musical Products, Inc. Tel/Fax +1-708-388-3311 / +1-708-388-3341 Web[: www.PetersonTuners.com](http://www.petersontuners.com/) E-Mail[: info@PetersonTuners.com](mailto:info@PetersonTuners.com)

Genauigkeit: 0,1 Cent (1/1000 eines Halbtons) über die gesamte Bandbreite.

Bandbreite: 16Hz - 8 KHz - Signalbereich: + 1mV - 5V

Betriebsart: Rechargeable battery (included) or USB adapter

Voreingestellte Temperaturen/Sweeteners: 90

Kammertonbereich: 390Hz - 490Hz (einstellbar in 0,1Hz Stufen)

Betriebssystem: Exclusive Virtual Strobe Technologie - Echtzeitbetrieb

Gewicht: 0,29 kg / 0,66 lbs.

Dimensionen: 133 x 108 x 38mm / 5,25" x 4,25" x 1,5"

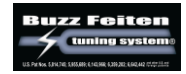

StroboPlus™, StroboFlip™, BodyBeat Sync™, "Virtual Strobe" and "Sweetener" sind als Warenzeichen der Firma Peterson Electro-Musical Products, Inc. geschützt - U.S. Patent # 6,580,024 © 2014 Peterson Electro-Musical Products, Inc. Alle Rechte vorbehalten R1

SP-1 StroboPlus HD Betriebsleitung © 2014 Peterson Electro-Musical Products, Inc.